Date de création : 26/01/22 Date de Mise à Jour : 26/01/22 Version v21.0

## **Editer une balance, uniquement avec des comptes collectifs**

**Procédure pour éditer une balance des comptes avec les comptes collectifs uniquement, même dans le cas d'une comptabilité détaillée.**

Dans Atys, lancer l'édition des balances :

Index -> Compta Auxiliaire -> Balance

**Renseigner les champs habituels** de vos éditions de balance mais, dans ce cas particulier[,](https://wiki.atys.analys-informatique.com/lib/exe/fetch.php?media=wiki:docs_en_cours:balance.jpg) il faut :

- **Décocher** *Détail des comptes*.
- Indiquer, dans la case Totalisation des comptes sur…, le **nombre de chiffres de vos comptes collectifs**

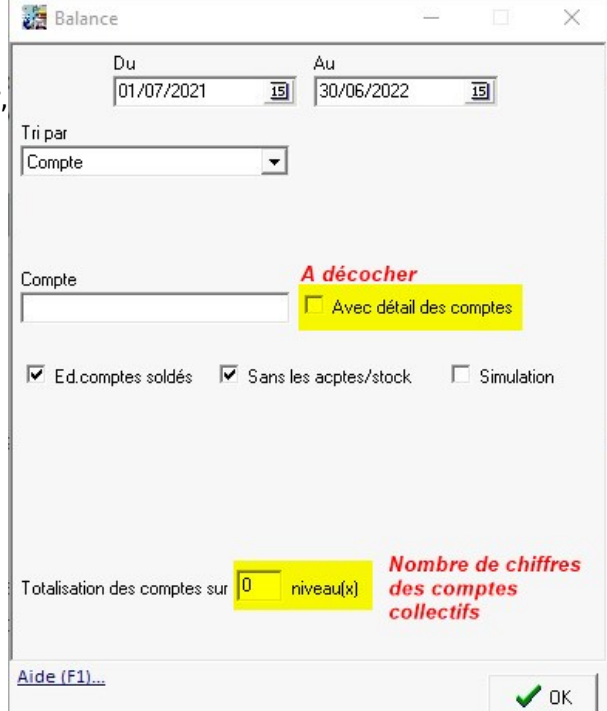

Last update: 2022/02/11 10:24 wiki:docs en cours:balance comptes collectifs https://wiki.atys.analys-informatique.com/doku.php?id=wiki:docs en cours:balance comptes collectifs

## From:

<https://wiki.atys.analys-informatique.com/>- **Wiki Atys**

## Permanent link:

**[https://wiki.atys.analys-informatique.com/doku.php?id=wiki:docs\\_en\\_cours:balance\\_comptes\\_collectifs](https://wiki.atys.analys-informatique.com/doku.php?id=wiki:docs_en_cours:balance_comptes_collectifs)**

Last update: **2022/02/11 10:24**